## **IBISWorld**

- 1. Go to the website ibisworld.com.
- 2. Click on the login icon (top right corner).

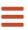

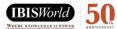

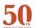

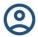

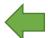

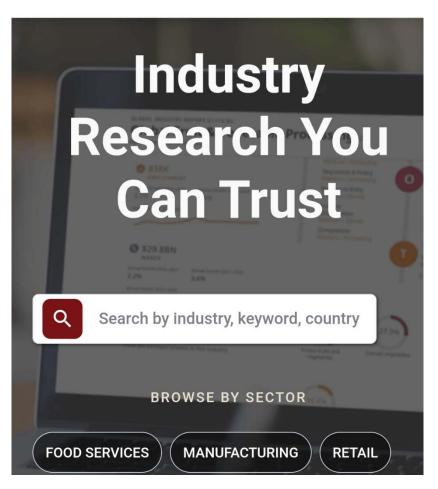

3. Click on "Log in with SSO".

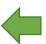

4. Enter your access data in the following window. These are the same as for the email account.

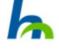

| Anmelden bei IBISWorld - Industry<br>Research Reports |
|-------------------------------------------------------|
| Benutzername (HS Nordhausen)                          |
|                                                       |
| Passwort                                              |
|                                                       |
| Anmeldung nicht speichern                             |
| Die zu übermittelnden Informationen                   |
| anzeigen, damit ich die Weitergabe                    |
| gegebenenfalls ablehnen kann.                         |
| Anmelden                                              |

5. Confirm the information release.